## **VICS表示の設定をする**

地図画面に交通情報(レベル3)を表示する道路や表示する項目の設定をすることができます。 「AP 「交通情報(VICS情報)について」F-16

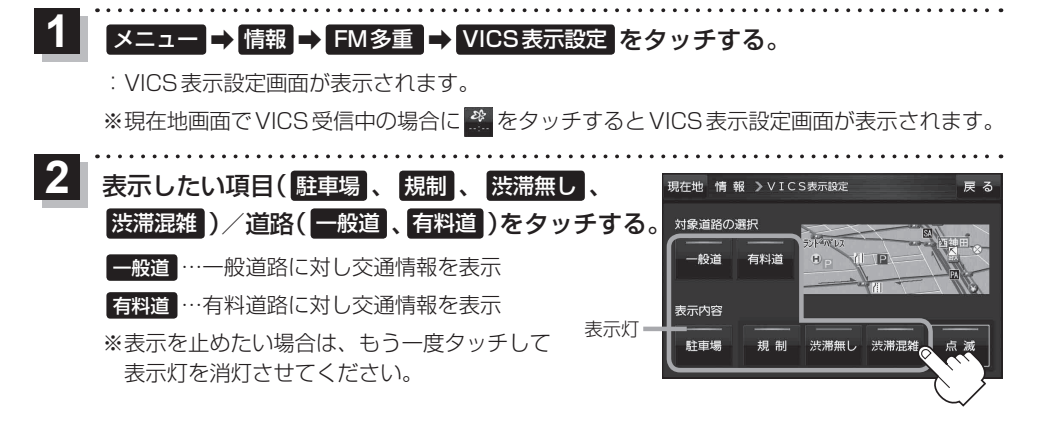

**レベル3表示時の"矢印表示の点滅する/しない"について**

メニュー ➡ 情報 ➡ FM多重 ➡ VICS表示設定 をタッチする。  $\overline{1}$ 

:VICS表示設定画面が表示されます。

※現在地画面でVICS受信中の場合に ※ をタッチするとVICS表示設定画面が表示されます。

## 点滅 をタッチする。 2

:表示灯が点灯し、レベル3の矢印表示が点滅します。

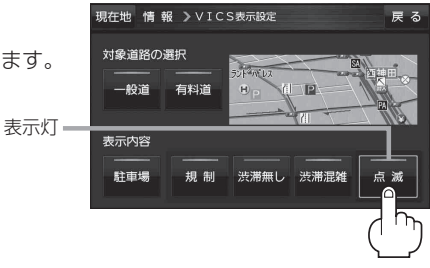